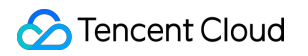

# **Automatic Speech Recognition API Documentation Product Documentation**

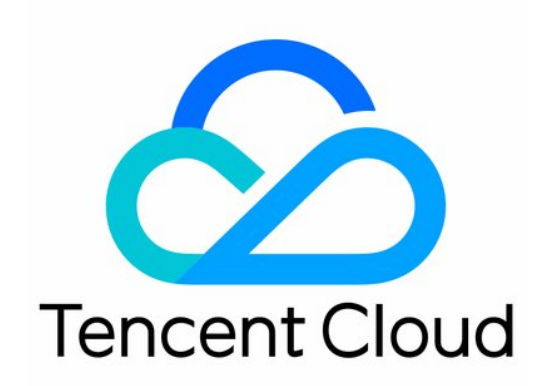

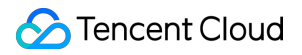

#### Copyright Notice

©2013-2024 Tencent Cloud. All rights reserved.

Copyright in this document is exclusively owned by Tencent Cloud. You must not reproduce, modify, copy or distribute in any way, in whole or in part, the contents of this document without Tencent Cloud's the prior written consent.

Trademark Notice

#### **C** Tencent Cloud

All trademarks associated with Tencent Cloud and its services are owned by Tencent Cloud Computing (Beijing) Company Limited and its affiliated companies. Trademarks of third parties referred to in this document are owned by their respective proprietors.

#### Service Statement

This document is intended to provide users with general information about Tencent Cloud's products and services only and does not form part of Tencent Cloud's terms and conditions. Tencent Cloud's products or services are subject to change. Specific products and services and the standards applicable to them are exclusively provided for in Tencent Cloud's applicable terms and conditions.

## **Contents**

API [Documentation](#page-3-0)

Real-Time Speech [Recognition](#page-3-1) APIs

Real-Time Speech Recognition [\(WebSocket\)](#page-3-2)

## <span id="page-3-1"></span><span id="page-3-0"></span>API Documentation Real-Time Speech Recognition APIs Real-Time Speech Recognition (WebSocket)

<span id="page-3-2"></span>Last updated: 2024-04-16 15:22:19

#### **Note:**

This API is on v2.0 and is different from API 3.0 in terms of parameter styles and error codes.

## API Description

This API is used to recognize a real-time audio stream over the WebSocket protocol and return the recognition result synchronously. It achieves the effect of instant speech-to-text conversion.

Before using this API, you need to activate the service in the ASR console first. Then, go to the [Manage](https://console.tencentcloud.com/cam/capi) API Key page to create a key and generate AppID , SecretID , and SecretKey required for calculating authentication signatures during API call.

## API Requirements

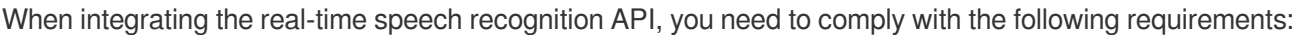

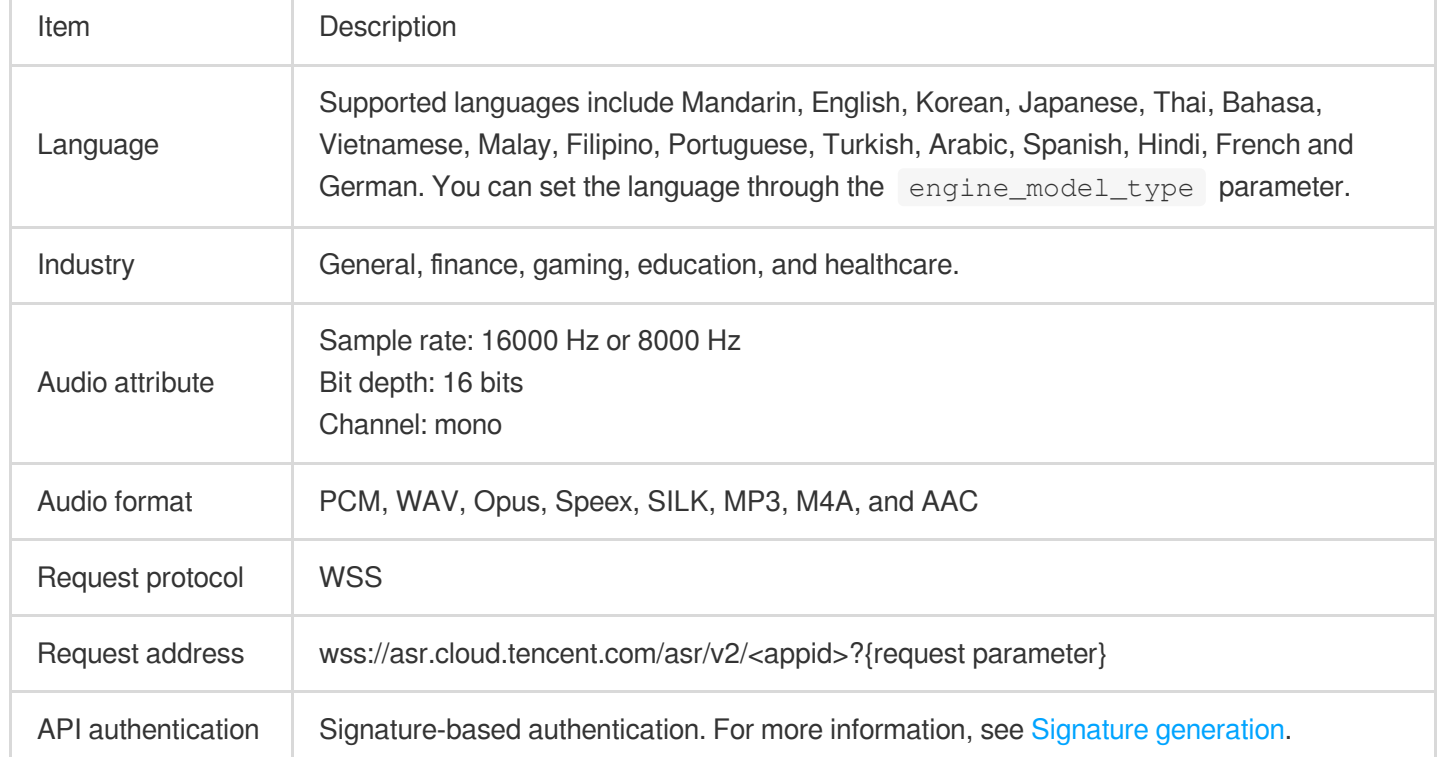

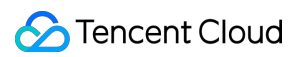

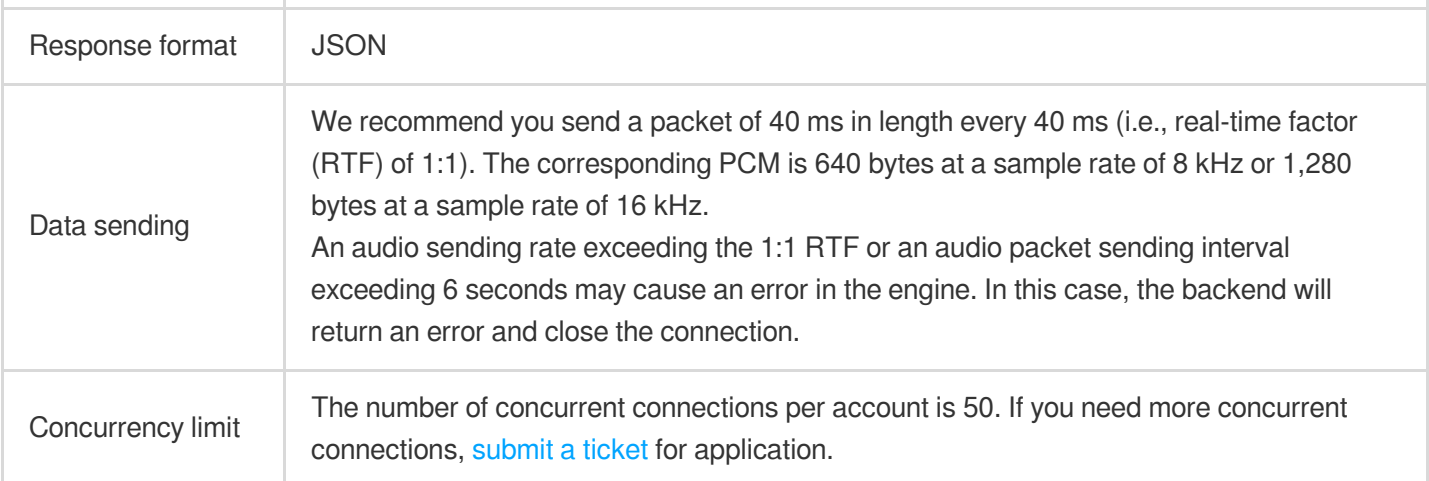

## API Call Process

The API call process can be divided into two phases: handshake and recognition. In both phases, the backend returns a text message containing a serialized JSON string in the following format:

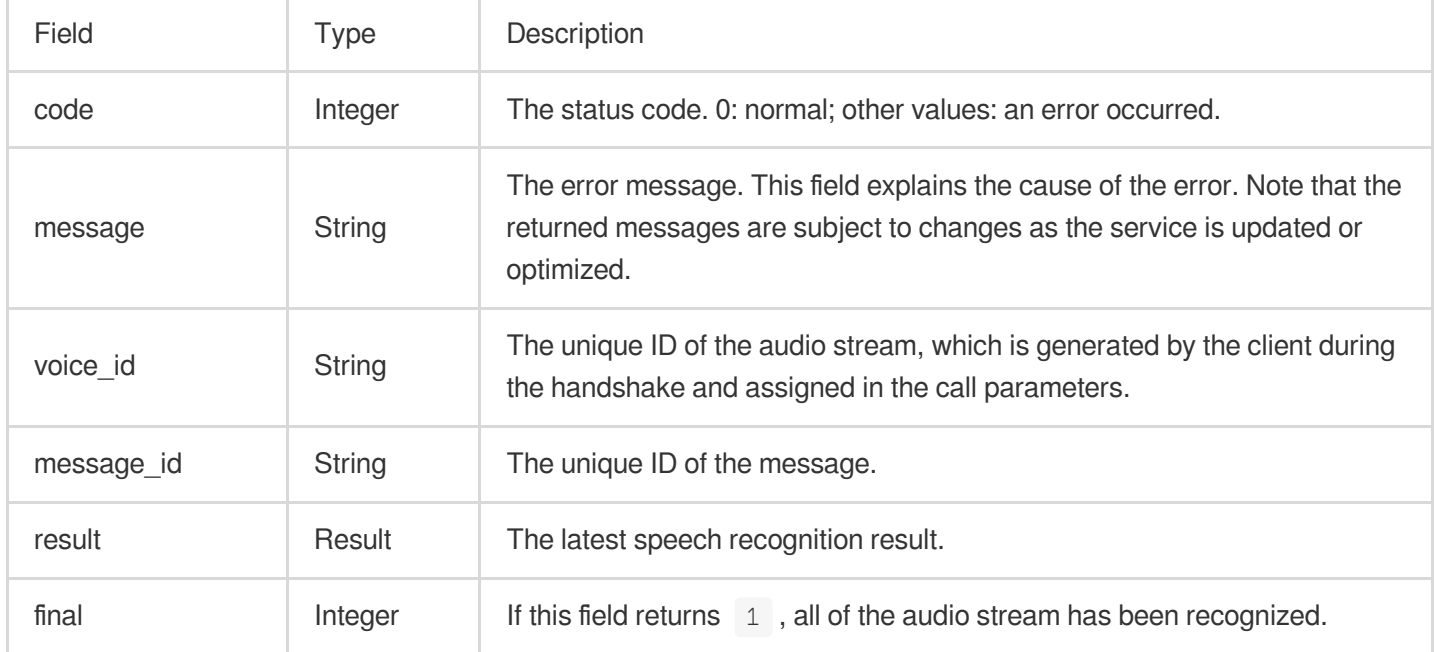

#### The structure of the recognition result  $\kappa$  Result is in the following format:

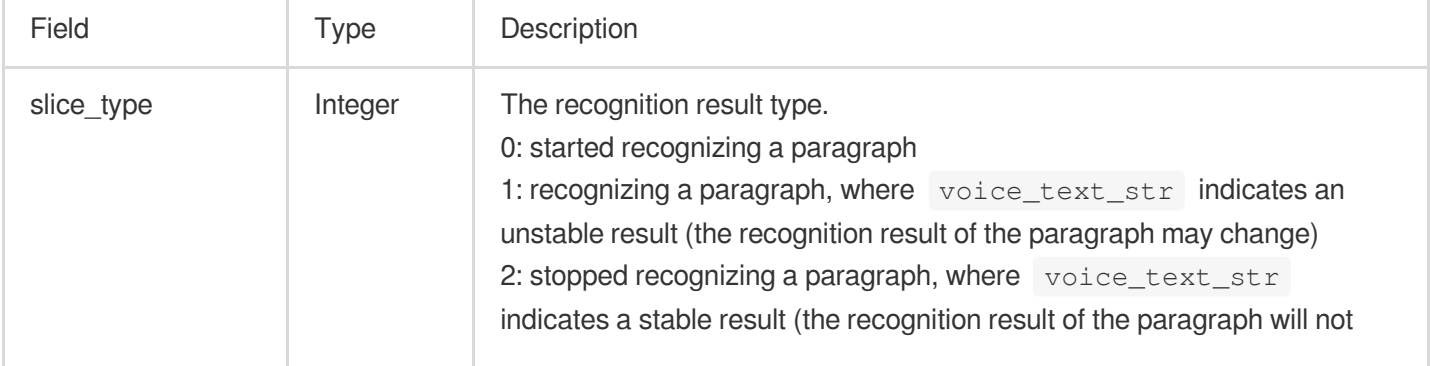

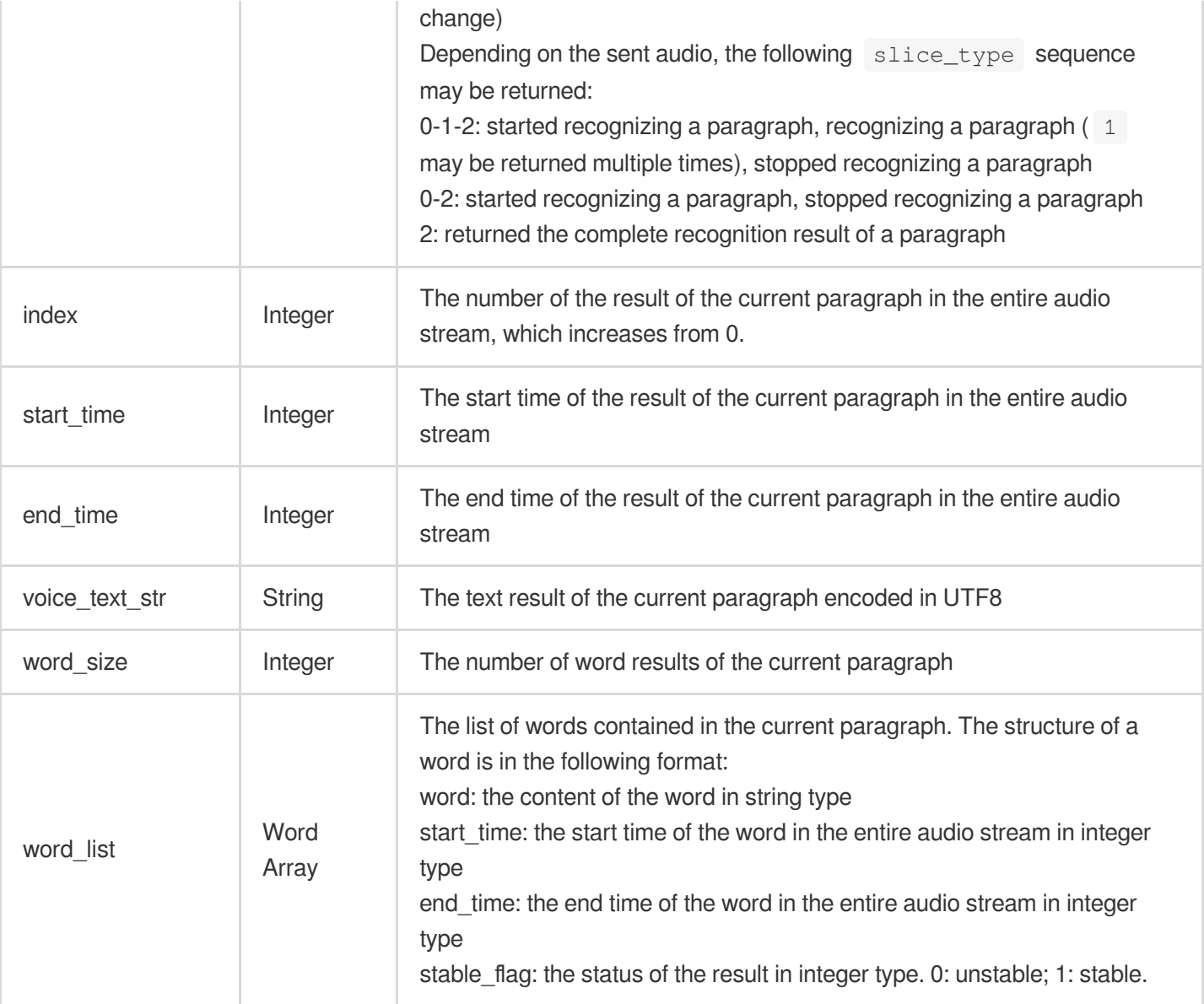

#### **Handshake phase**

#### **Request format**

During the handshake, the client initiates a WebSocket connection request with a URL in the following format:

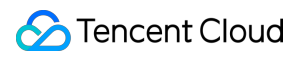

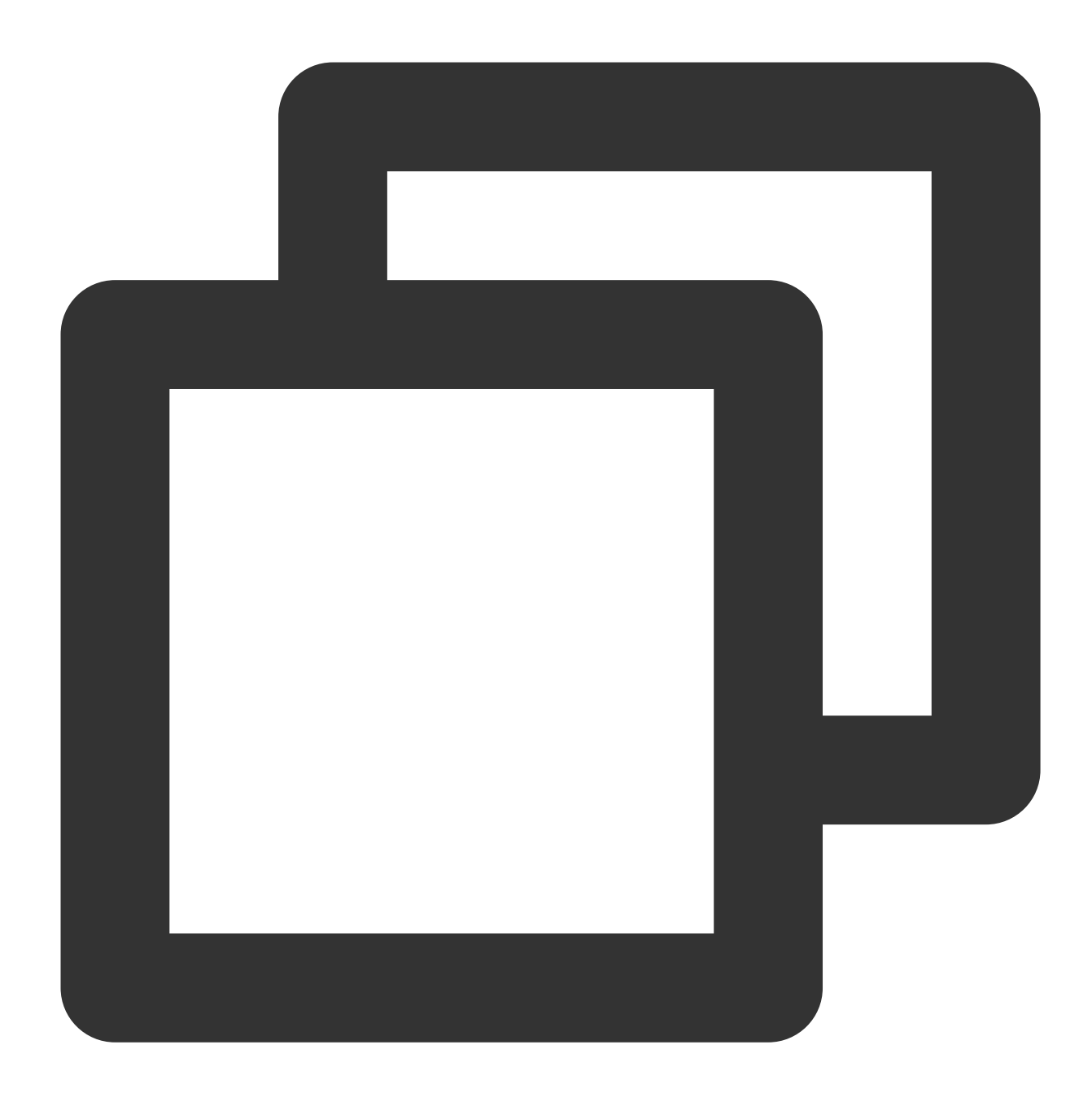

```
wss://asr.cloud.tencent.com/asr/v2/<appid>?{request parameter}
```
Here, the <appid> needs to be replaced with the AppID of your Tencent Cloud account, which can be obtained on the [Manage](https://console.tencentcloud.com/cam/capi) API Key page. The format of the {request parameter} is as follows:

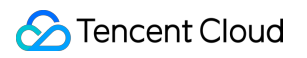

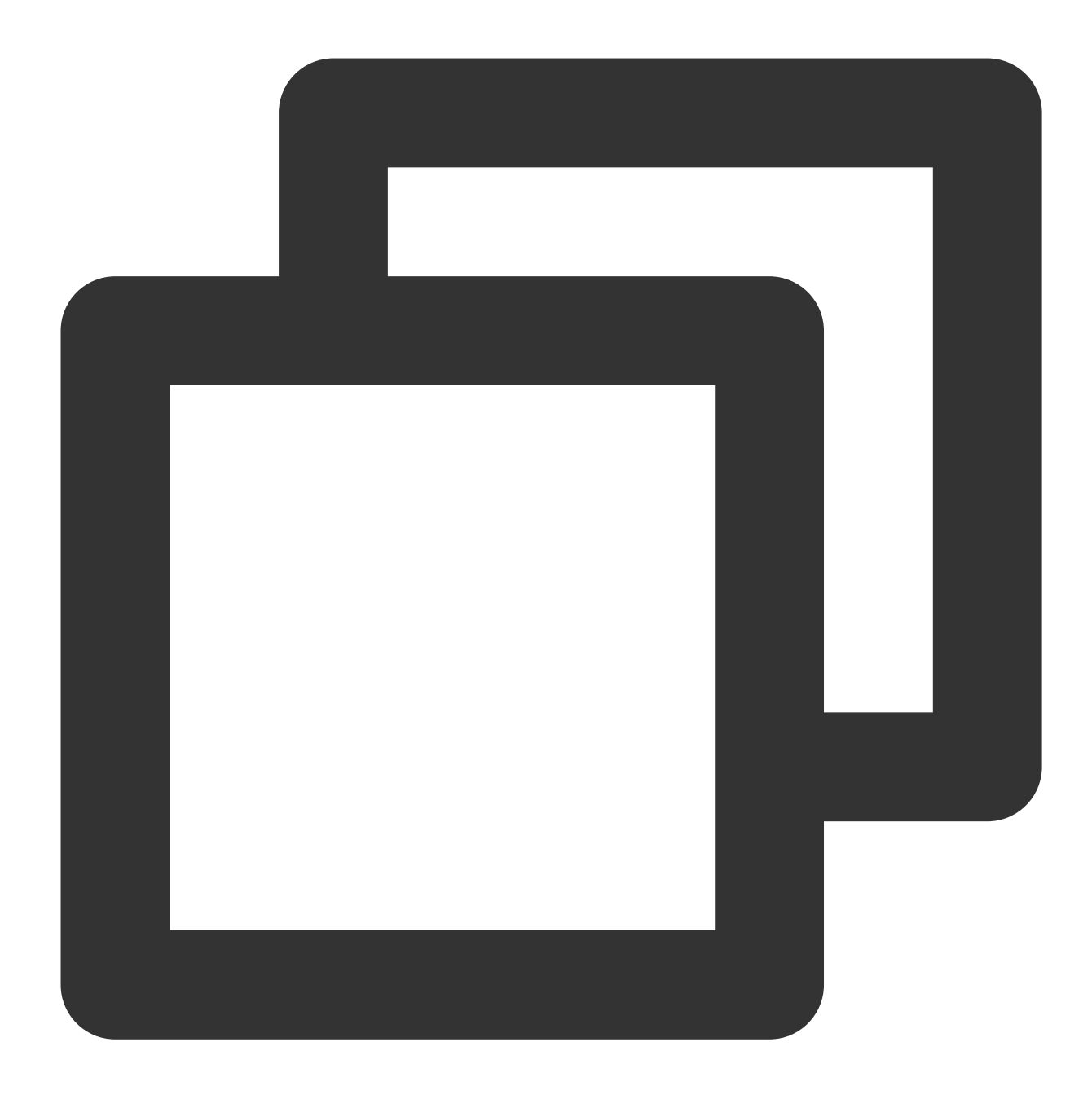

key1=value2&key2=value2... (both `key` and `value` need to be URL-encoded)

Parameter description:

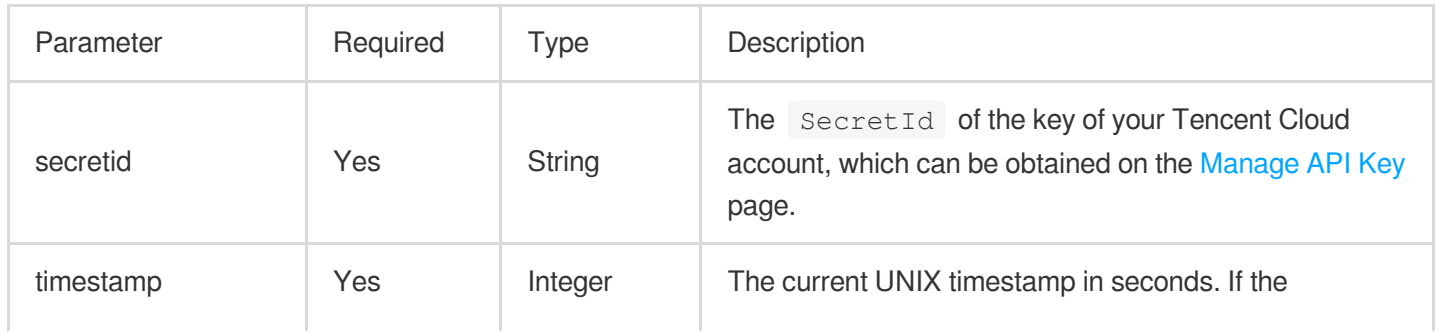

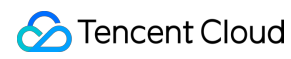

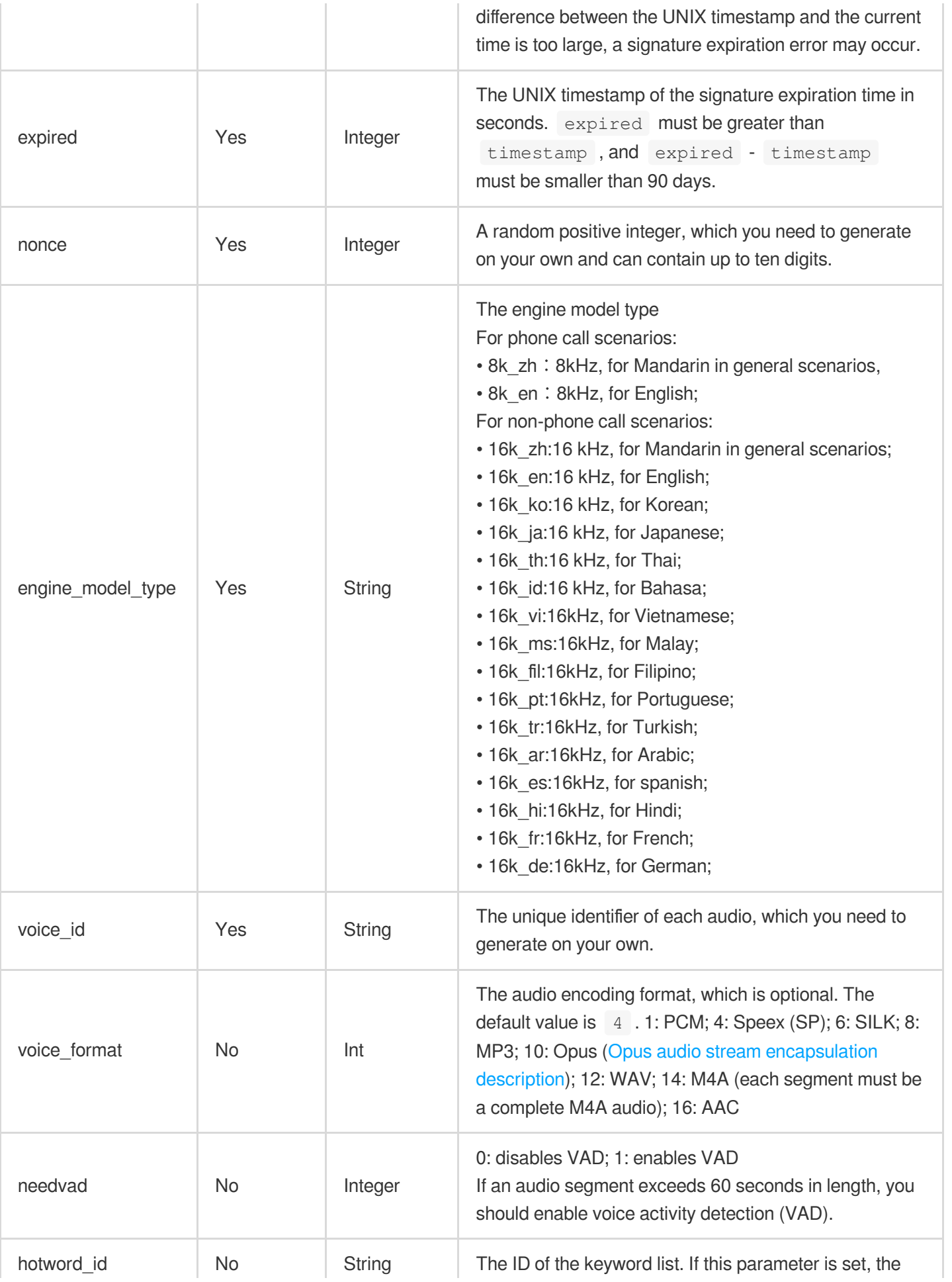

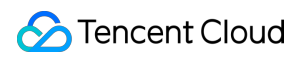

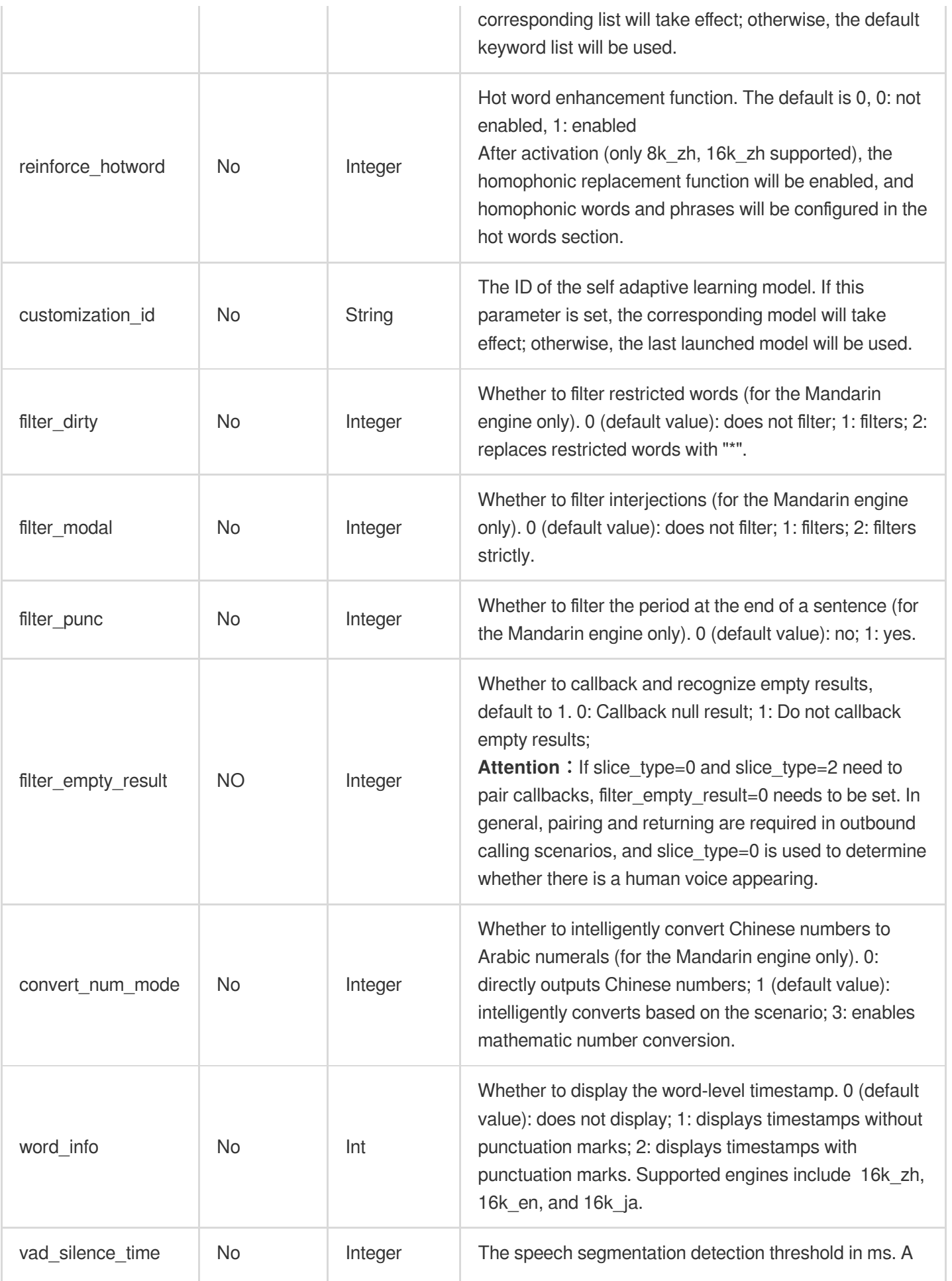

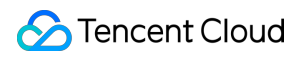

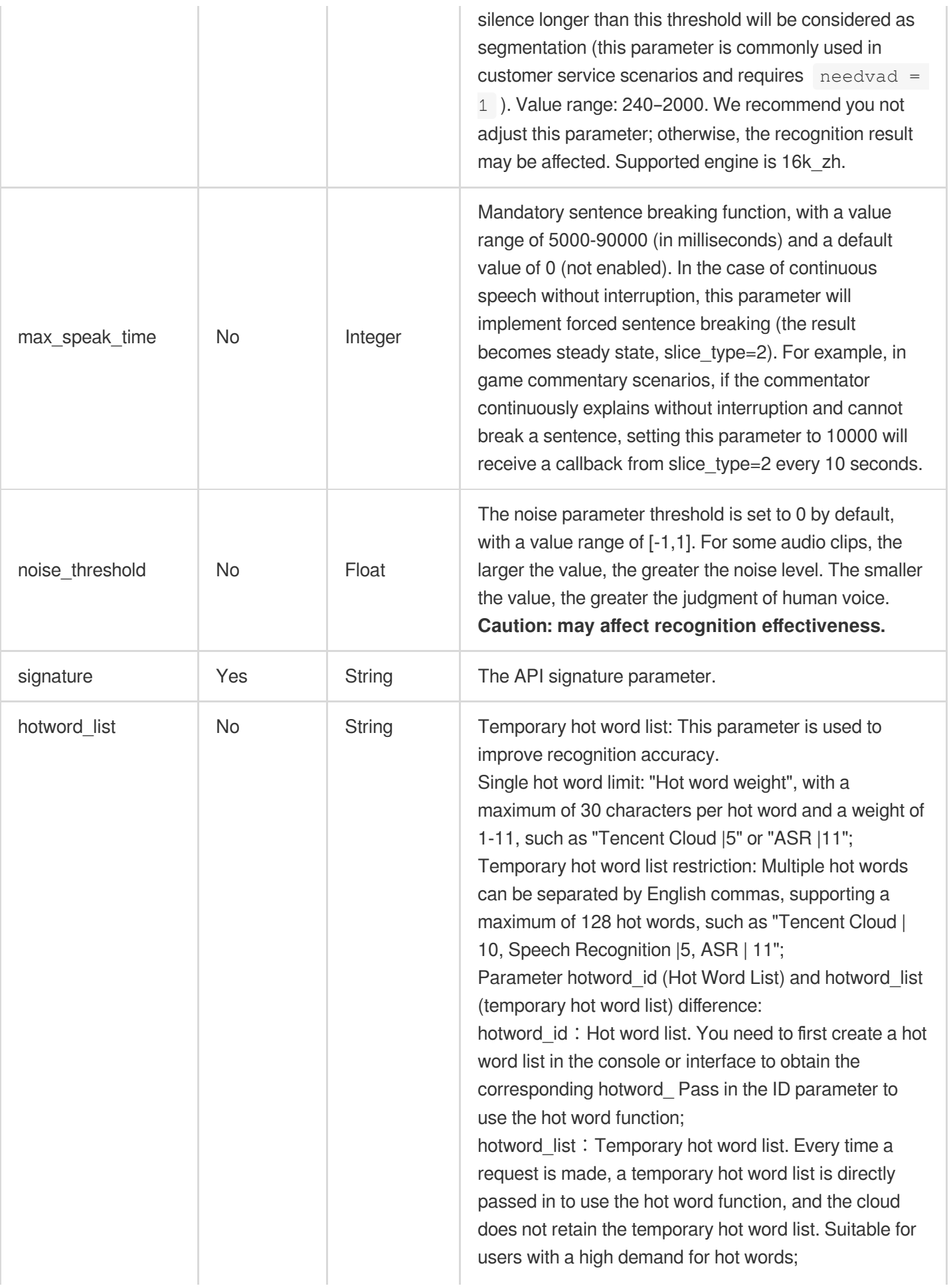

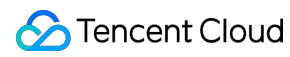

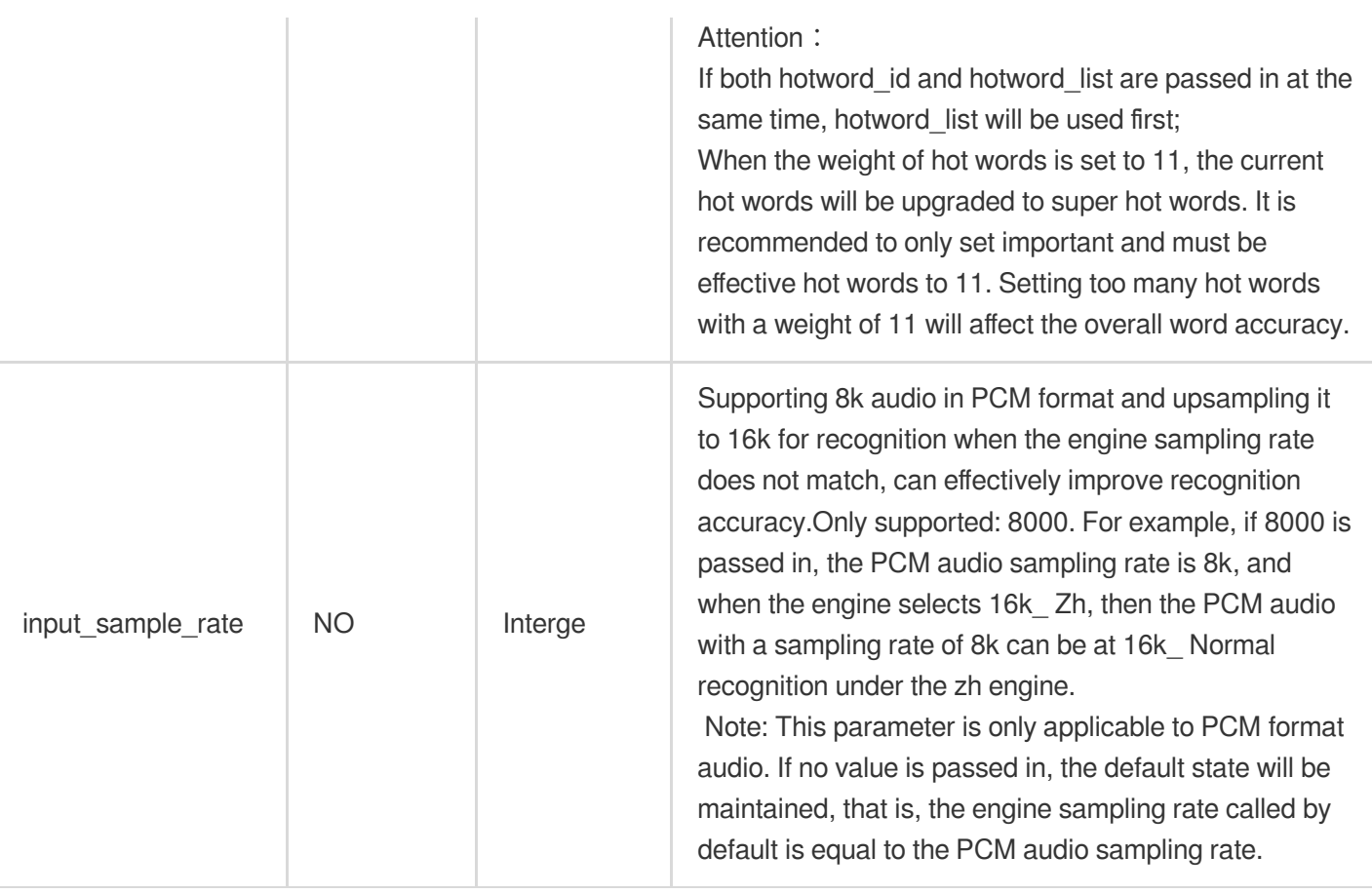

#### **Signature generation**

<span id="page-11-0"></span>1. Sort all parameters except signature in lexicographical order to concatenate them into the request URL as the original signature string. Here, Appid=1259228442,

SecretId=AKIDoQq1zhZMN8dv0psmvud6OUKuGPO7pu0r is concatenated into the string as follows:

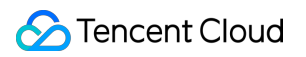

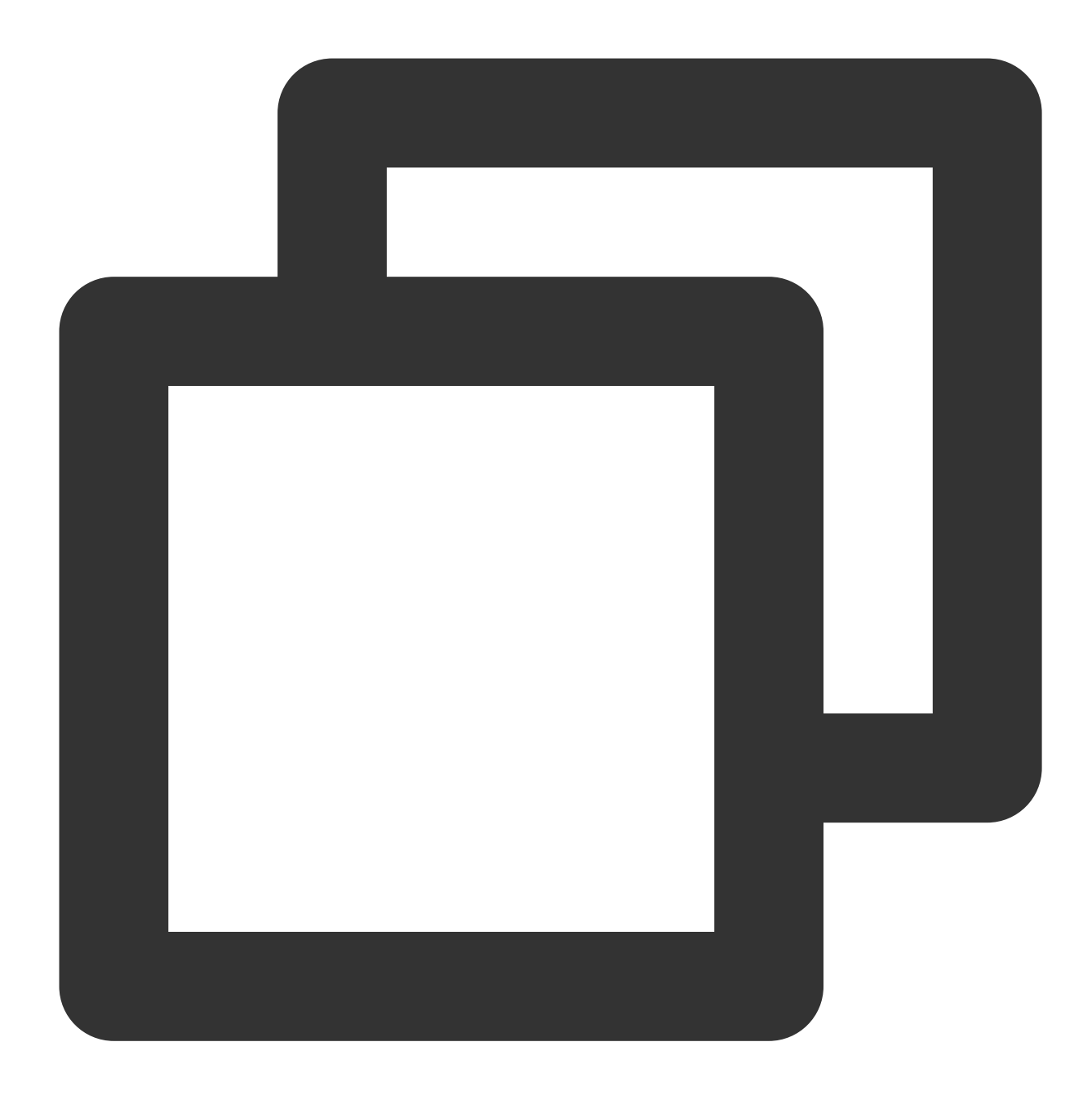

asr.cloud.tencent.com/asr/v2/1259228442?engine\_model\_type=16k\_zh&expired=1592380492

2. Encrypt the original signature string by using SecretKey with HMACSHA1 and then Base64-encode it. For example, perform this operation on the original signature string generated in the previous step with SecretKey=kFpwoX5RYQ2SkqpeHgqmSzHK7h3A2fni to get:

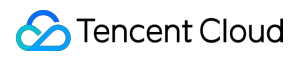

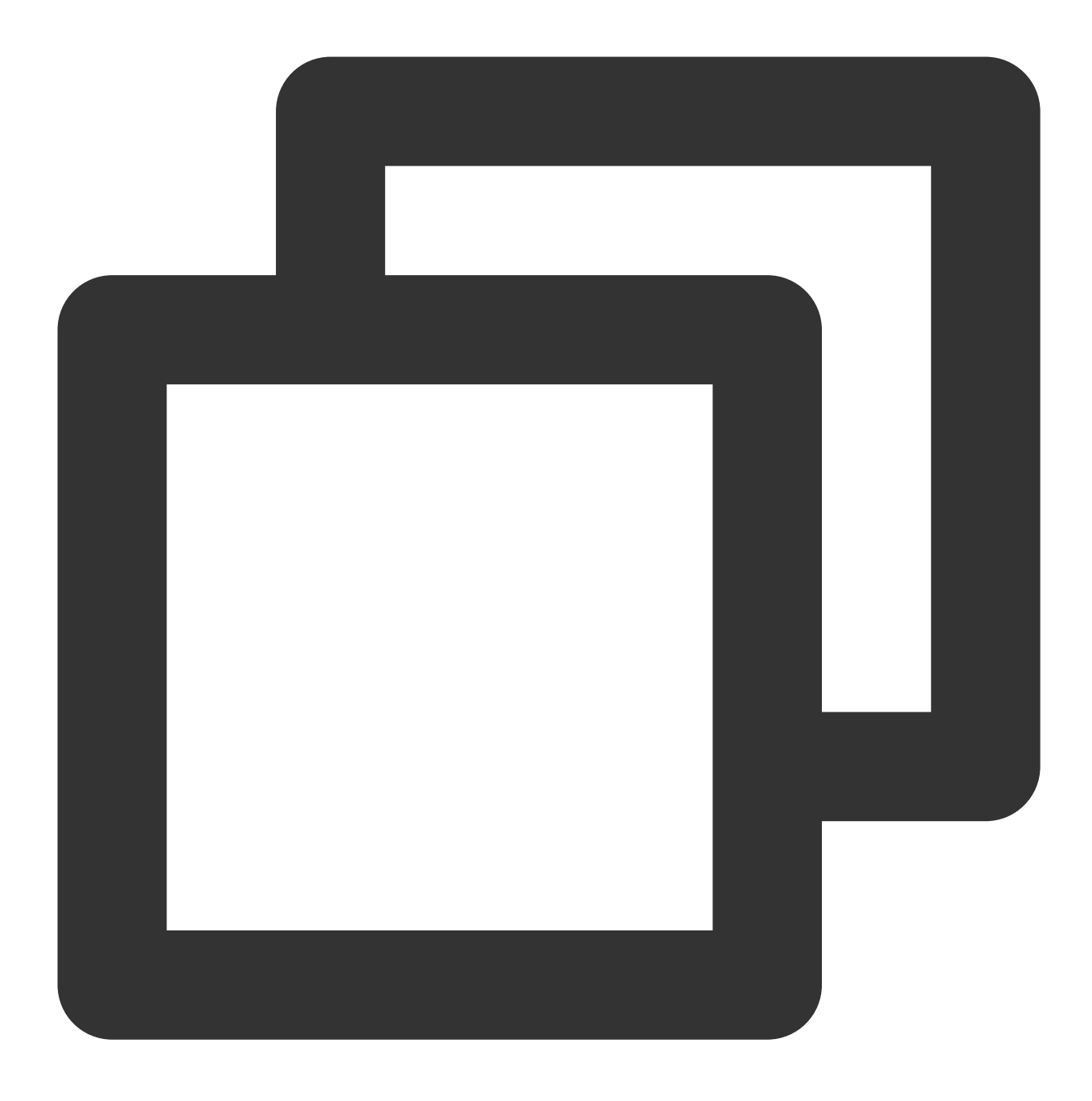

Base64Encode(HmacSha1("asr.cloud.tencent.com/asr/v2/1259228442?engine\_model\_type=16

The obtained signature value is as follows:

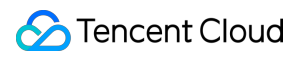

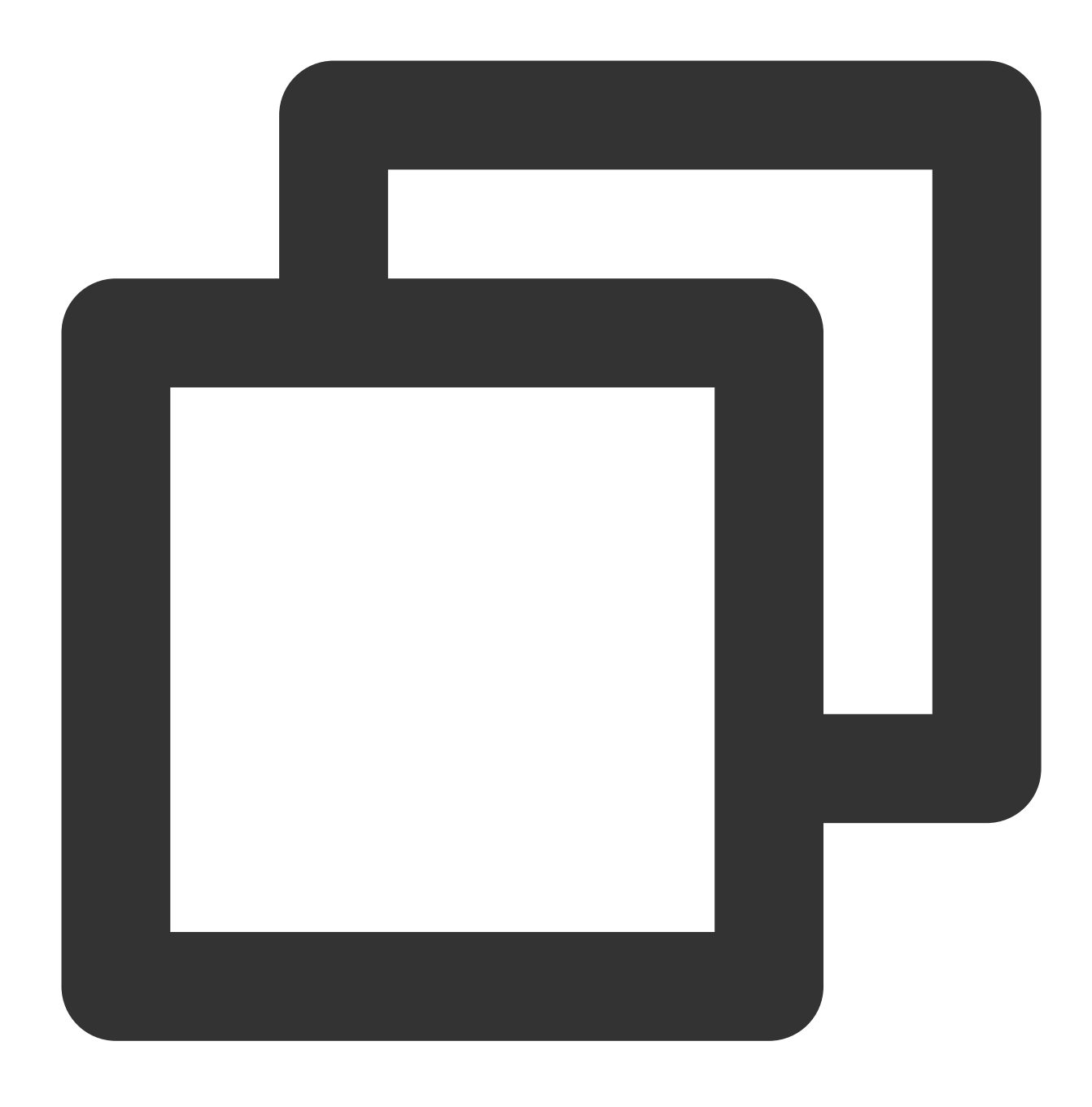

HepdTRX6u155qIPKNKC+3U0j1N0=

3. After the value of signature is **URL-encoded (URL-encoding is required; otherwise, authentication may fail**), the final request URL obtained through concatenation is:

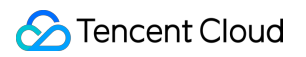

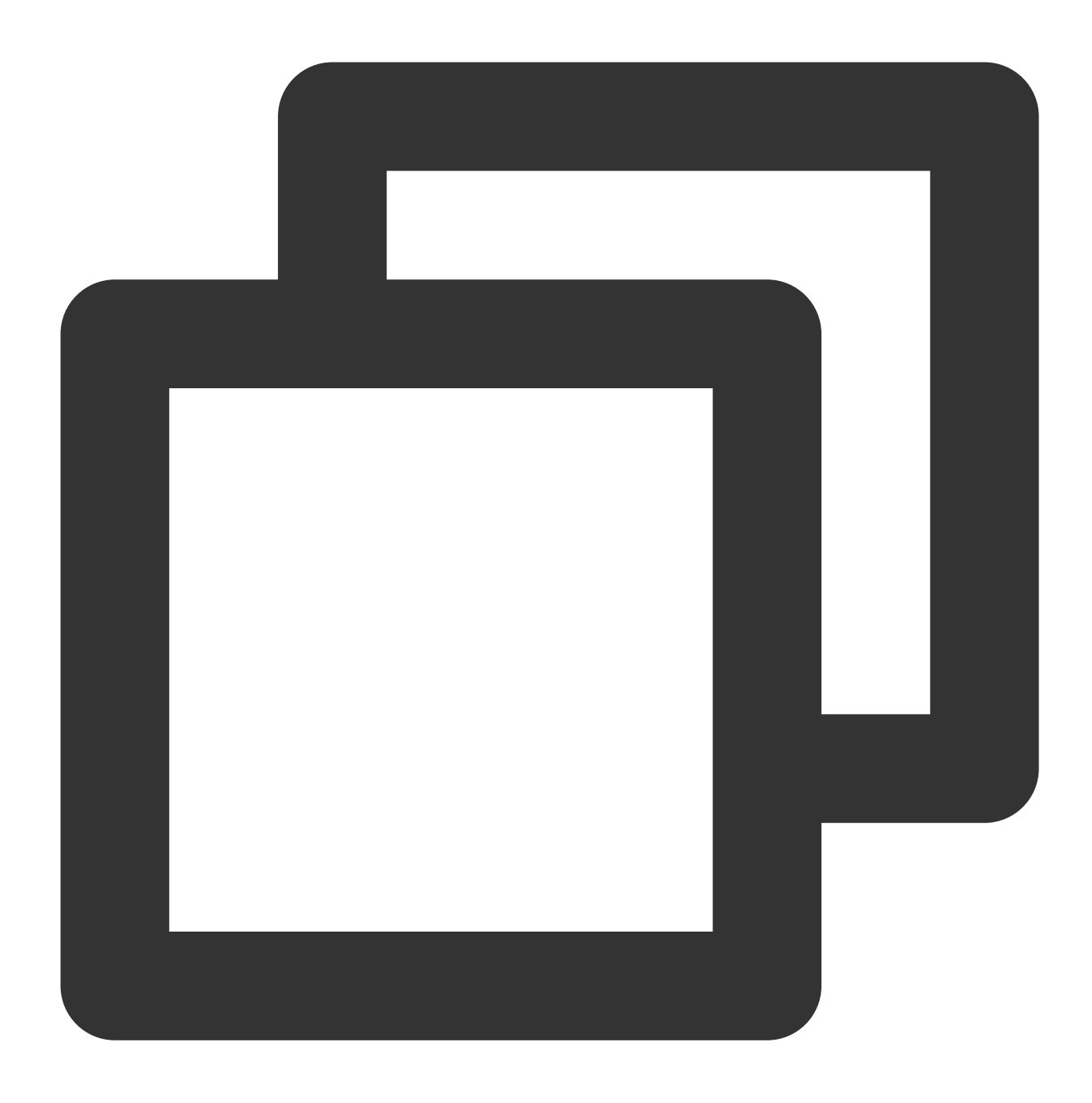

wss://asr.cloud.tencent.com/asr/v2/1259228442?engine\_model\_type=16k\_zh&expired=1592

#### **Opus audio stream encapsulation description**

<span id="page-15-0"></span>The size of a compressed frame should be fixed at 640, which means compressing 640 shorts at a time; otherwise, decompression will fail. The spliced frames can be passed to the server, and each frame must meet the following format requirements:

Each frame of compressed data is encapsulated as follows:

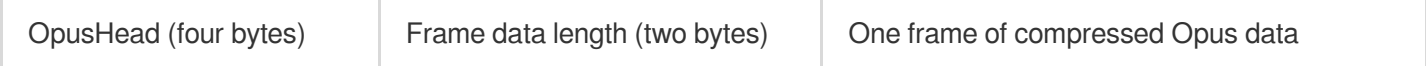

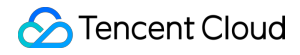

opus **Length** ( len ) **Opus-decoded data in the length of** len

#### **Request response**

After the client initiates a connection request, the backend will establish a connection and verify the signature. If the verification is passed, the backend will return an acknowledgment message with the code 0 to indicate that the handshake is successful; otherwise, the backend will return a message with a code other than 0 and close the connection.

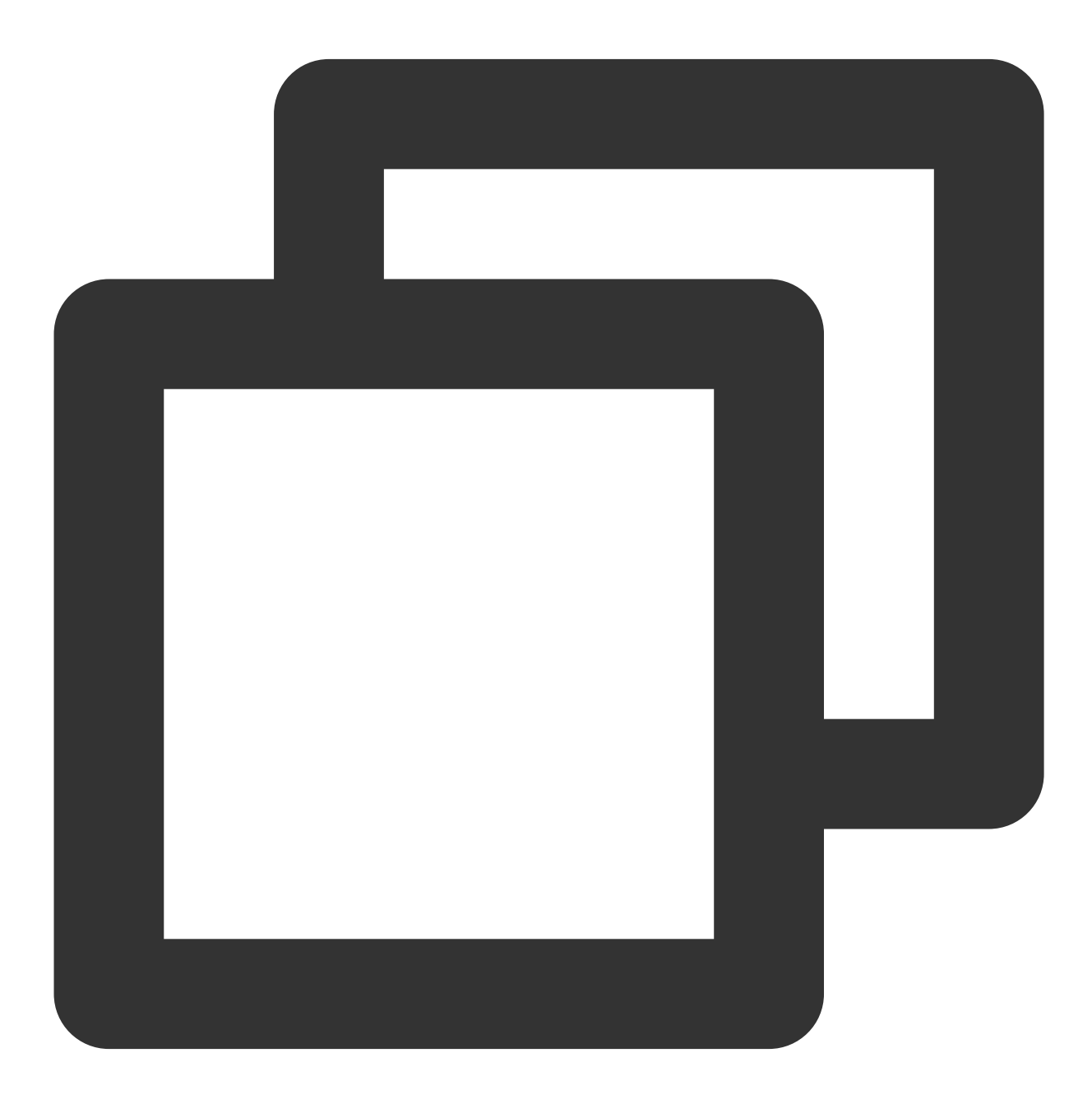

{"code":0,"message":"success","voice\_id":"RnKu9FODFHK5FPpsrN"}

#### **Recognition phase**

After the handshake is successful, the backend will proceed to the recognition phase, where the client uploads audio data and receives the recognition result messages.

#### **Uploading data**

During recognition, the client continuously uploads binary messages containing binary audio stream data to the backend. We recommend you send a packet of 40 ms in length every 40 ms (i.e., real-time factor (RTF) of 1:1). The corresponding PCM is 640 bytes at a sample rate of 8 kHz or 1,280 bytes at a sample rate of 16 kHz. An audio sending rate exceeding the 1:1 RTF or an audio packet sending interval exceeding 6 seconds may cause an error in the engine. In this case, the backend will return an error and close the connection.

After the audio stream is uploaded, the client needs to send the following text message to the backend to end the recognition.

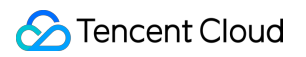

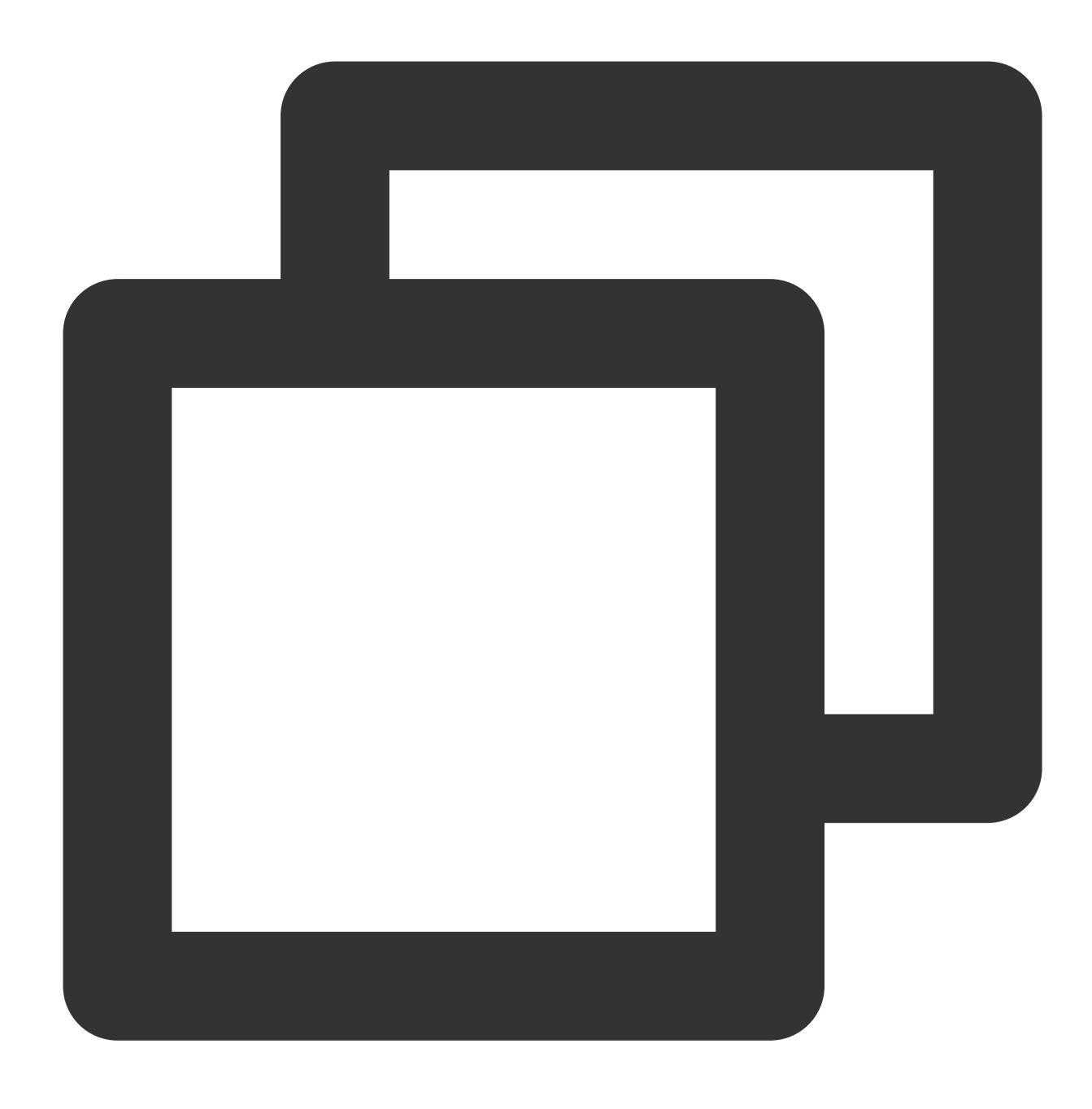

{"type": "end"}

#### **Receiving a message**

While uploading data, the client needs to receive the real-time recognition result returned by the backend synchronously. Below is a sample result:

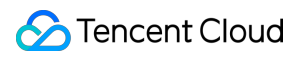

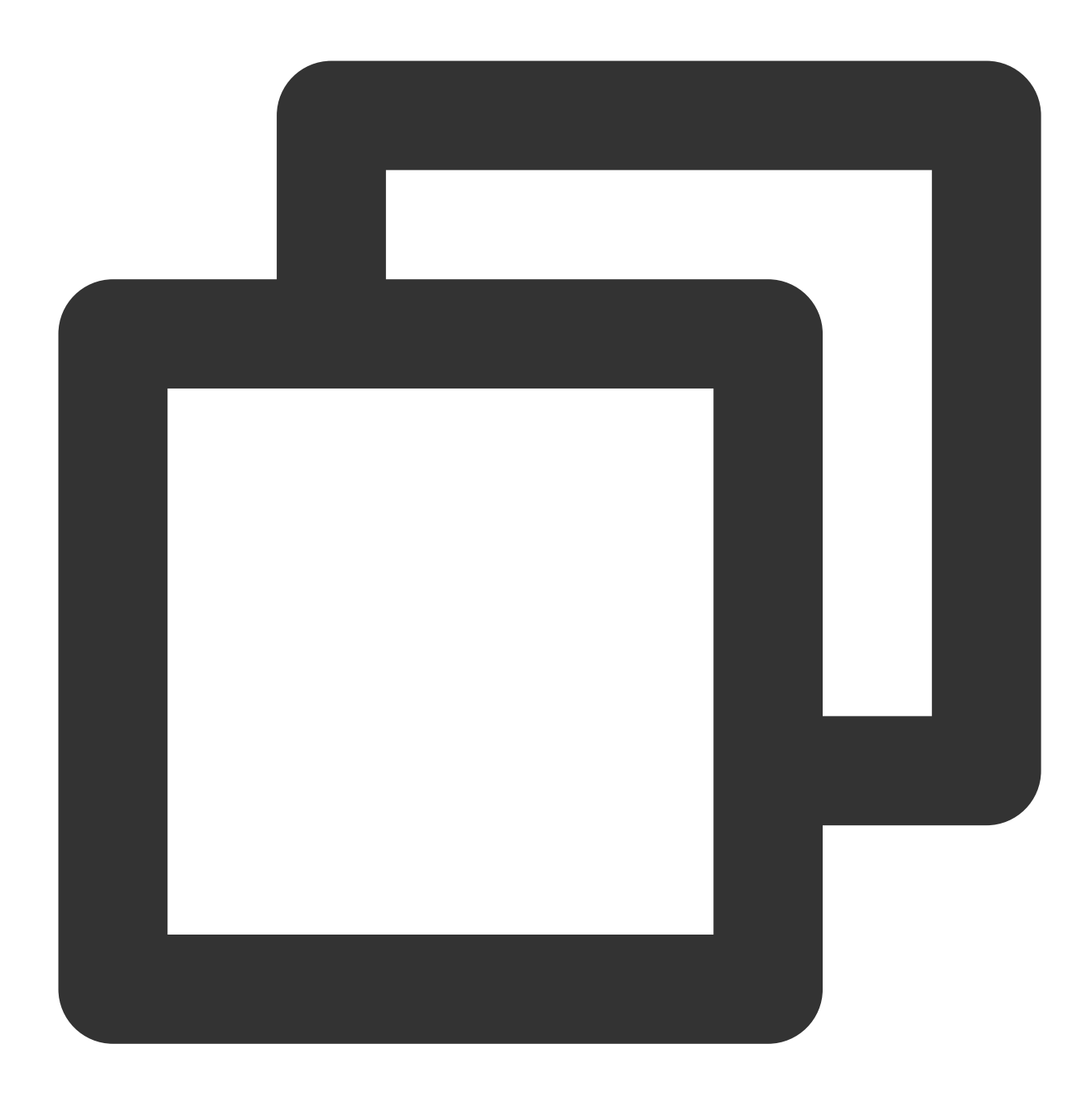

{"code":0,"message":"success","voice\_id":"RnKu9FODFHK5FPpsrN","message\_id":"RnKu9F

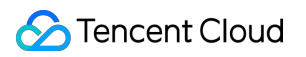

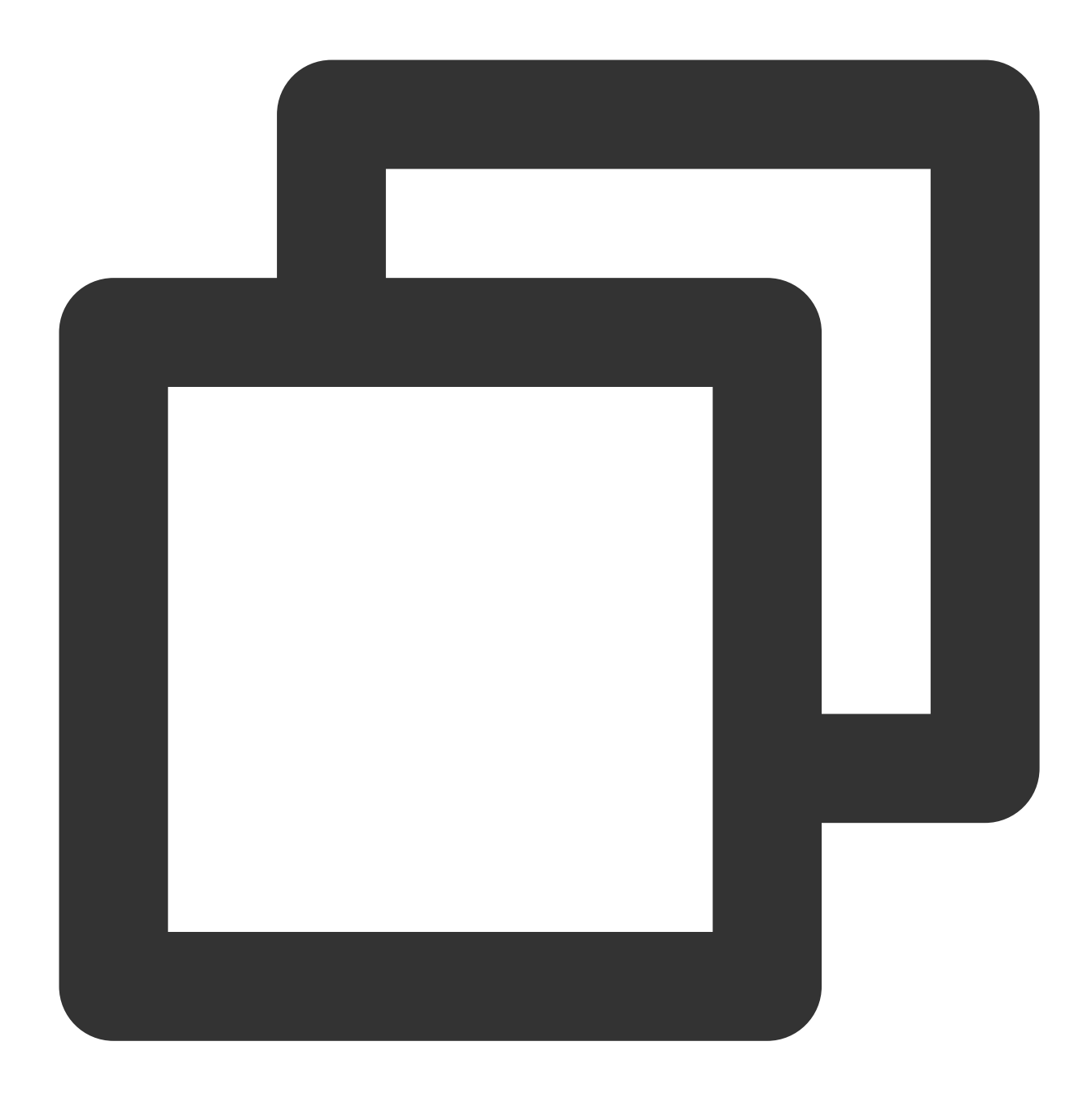

{"code":0,"message":"success","voice\_id":"RnKu9FODFHK5FPpsrN","message\_id":"RnKu9FO

After the backend recognizes all the uploaded audio data, it will return a message with the value of final being 1 and close the connection.

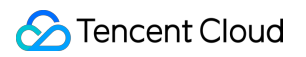

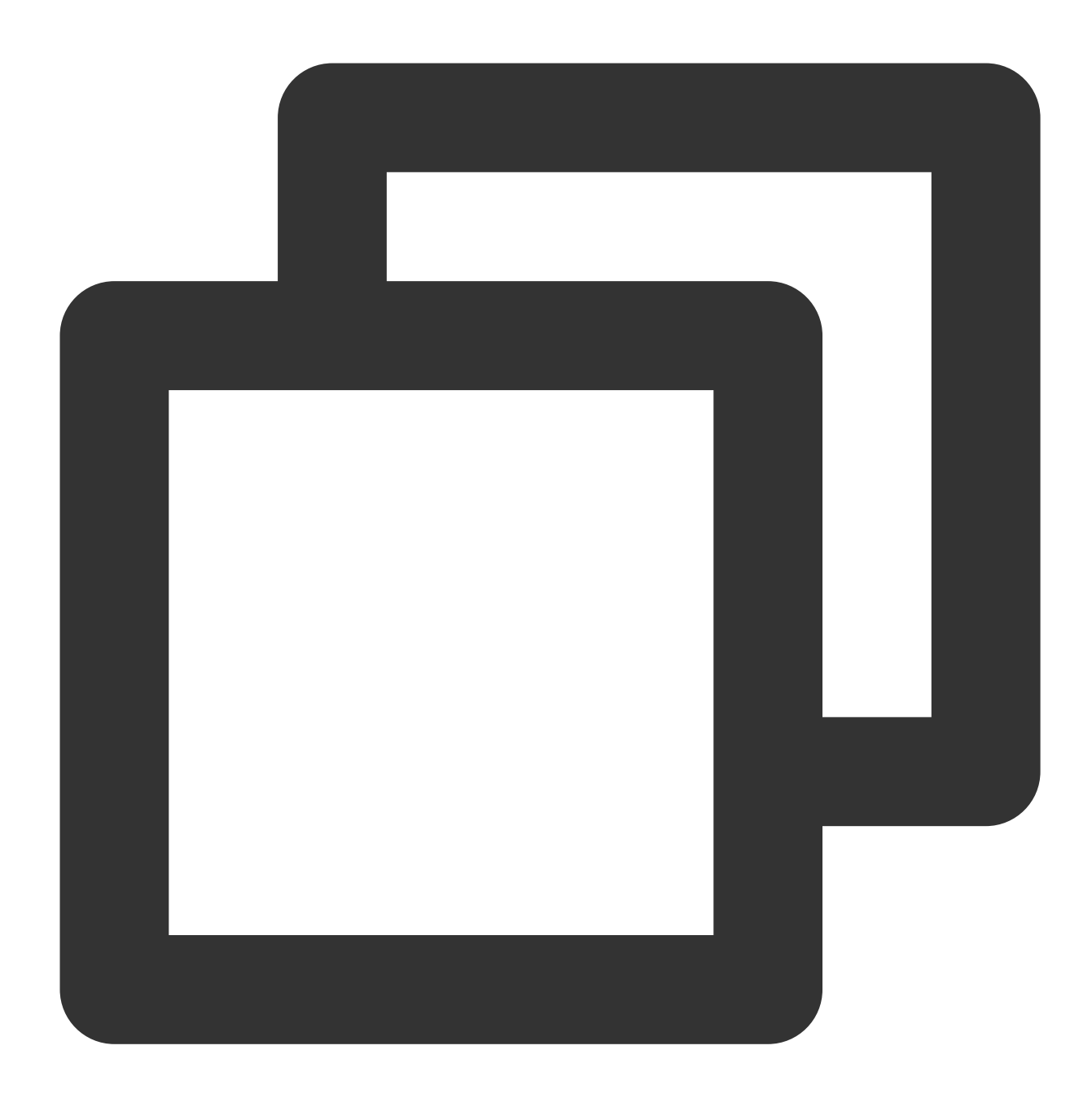

{"code":0,"message":"success","voice\_id":"CzhjnqBkv8lk5pRUxhpX","message\_id":"Czhjn

If an error occurs during recognition, the backend will return a message with a code other than 0 and close the connection.

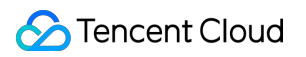

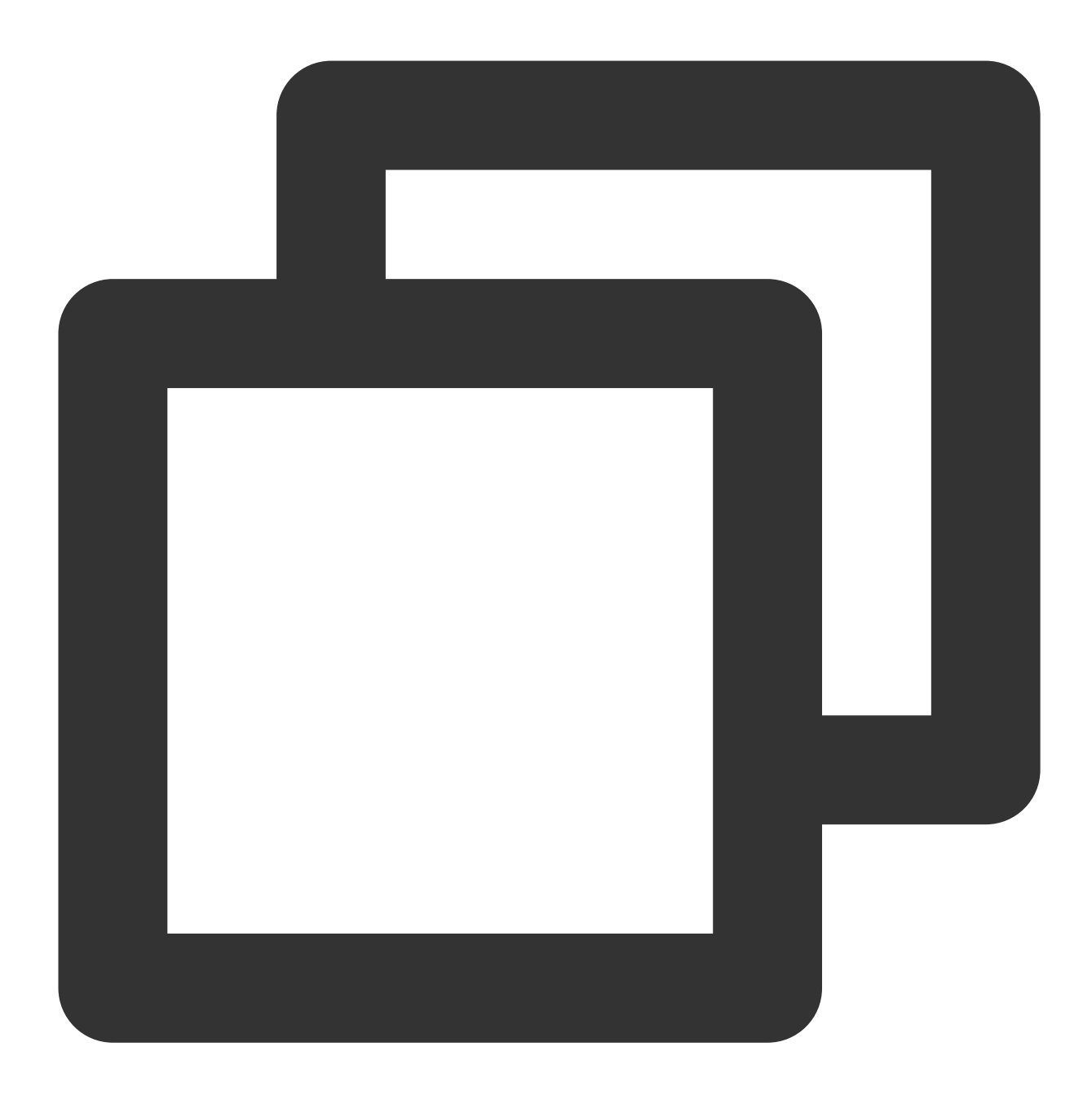

{"code":4008,"message":"The backend recognition server timed out while waiting for

## Developer Resources

#### **SDK**

[Tencent](https://github.com/TencentCloud/tencentcloud-speech-sdk-go) Cloud Speech SDK for Go [Tencent](https://github.com/TencentCloud/tencentcloud-speech-sdk-java) Cloud Speech SDK for Java [Tencent](https://github.com/TencentCloud/tencentcloud-speech-sdk-cpp) Cloud Speech SDK for C++ [Tencent](https://github.com/TencentCloud/tencentcloud-speech-sdk-python) Cloud Speech SDK for Python [Tencent](https://github.com/TencentCloud/tencentcloud-speech-sdk-js) Cloud Speech SDK for JS

#### **Sample SDK call**

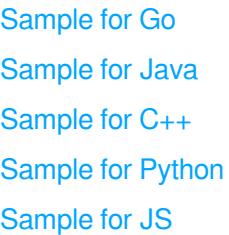

## Error Codes

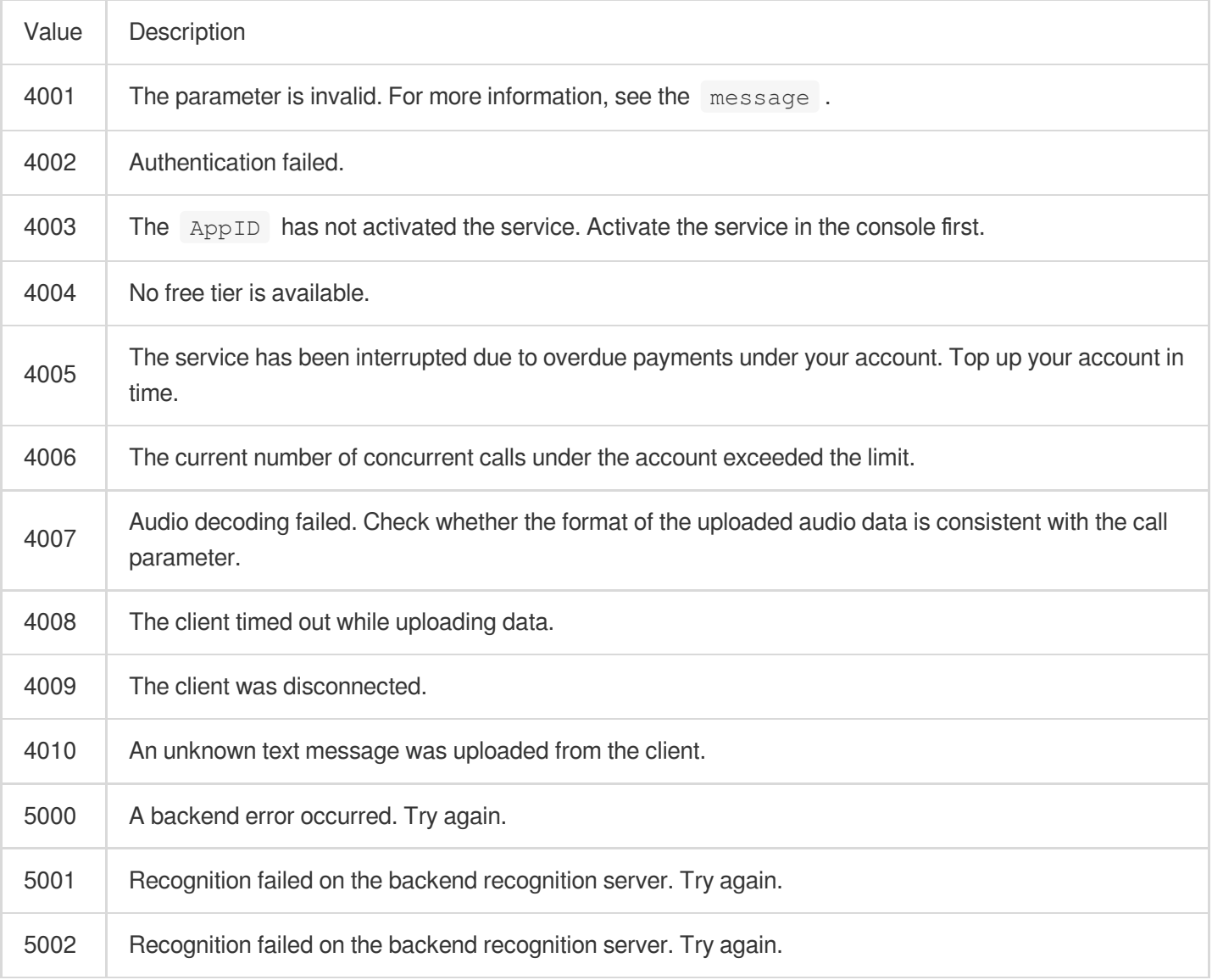